# **GRAFFITI® 2**

This Palm™ handheld includes Graffiti® 2 software. Graffiti 2 consists of both single- and multi-stroke characters to make it easy to enter data. See enclosed Graffiti 2 sticker for more reference.

 $\beta$ 

 $\equiv$   $\hbar$ 

### **Writing Area**

The Graffiti 2 writing area is divided into two sides. To create lowercase letters, write on the left. Write numbers on the right. To capitalize, write the letter across the division between the two sides.

### **Punctuation Characters**

Most common punctuation is written on the screen without a Punctuation Shift. Some punctuation is written on the left side of the screen, others on the right. See the Graffiti 2 Help for a complete list.

#### **Special Characters**

First enter the Punctuation Shift upstroke  $\downarrow$  and then ener a character on either side of the screen, then enter  $\vert$  again.

## **Accented Characters**

To write accented characters, write the letter on the left side followed by the accent on the right.

**Graffiti 2 Help**<br>Access Graffiti 2 Help on your handheld by drawing a stroke from the bottom to the top of the screen. Or, select the Menu icon, Edit, Graffiti 2 Help. See the electronic handbook on your CD-ROM for additional punctuation and the extended character set.

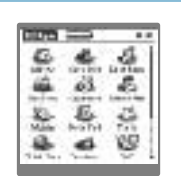

Punctuation Shift

&

 $8\,$ 

 $1\lambda^2$ 

 $: \mathsf{e}$ 

= #

3

Special **Character** 

#

 $=$   $\mathsf{B}$ 

Punctuation Shift

 $R$ 

# **TIPS & TRICKS**

Larger characters are more easily recognized than small characters.

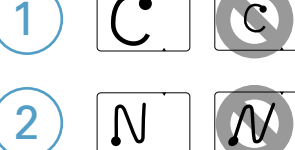

 $h = h$ 

Write parallel to the sides of the screen, not on a slant.

Write the letter "u" with a tail at the end of upstroke to avoid writing a "v".  $= 11$ 3

 $\bigcap = \bigcap$  Write the letter "h" with a long vertical stroke to avoid making an "n".

Multi-stroke characters ("i", "k", "t" and "x") are not complete until both strokes are entered. The character will be converted to the multi-stroke character after the second stroke.

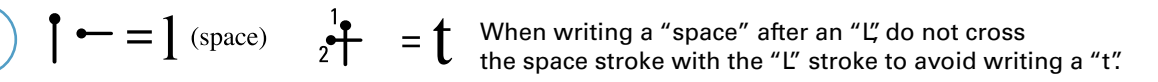

#### **Capitalization**

7

6

5

4

Some fields automatically begin with a capital letter. Capitals are also automatic at the start of a new sentence. To cancel automatic capitalization, enter the Punctuation Shift twice.